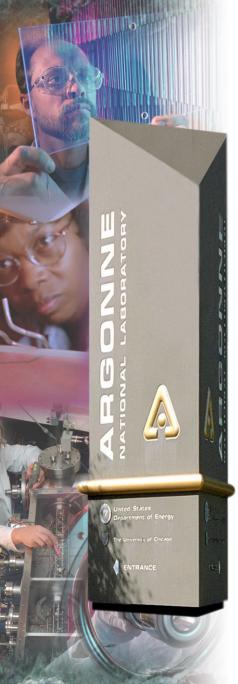

# Using IDL and Python with EPICS

Mark Rivers, University of Chicago

### **Argonne National Laboratory**

Office of Science U.S. Department of Energy A U.S. Department of Energy Office of Science Laboratory Operated by The University of Chicago

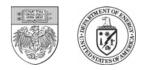

# Outline

- Quick Overview of IDL
- ezca library
- Calling ezca from IDL
- IDL CA API
- IDL EPICS class libraries
- IDL applications
- Overview of Python
- Python class libraries
- Python applications
- Using EPICS from Visual Basic

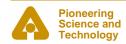

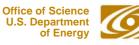

# **Overview of IDL**

- A high-level interpreted *programming language* with vector and array primitives sort of a cross between BASIC and APL
- Modern programming language
  - Flow control
  - Data structures
  - Objects
- All operators and most functions work on scalar, vector or array data of any data type.
- Data visualization tool, advanced built-in graphics
  - 2-D plots
  - Contour plots
  - Surface plots
  - Shaded surfaces
  - Gray scale/color images
  - Isosurfaces
  - Volume rendering
- Multi-platform support
  - Unix: Sun, Hewlett Packard, Silicon Graphics, IBM
  - Linux
  - Microsoft Windows
  - Mac Darwin
- List price: ~\$3,000 on workstations, ~\$1,500 on PC, Mac

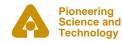

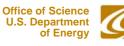

### **Overview of IDL**

- Can call external C or other code
- Very fast for array operations, as fast as compiled languages
- GUI builder
- Multi-threaded
- Good vendor support
- IDL GUI applications can be run at no cost (IDL 6.0 and above)
  - Must have license to use IDL command line

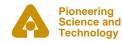

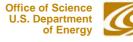

# **Overview of IDL**

#### **Data Structures**

- A variable in IDL has both a structure and a data type associated with it. Both
  of these are dynamic, i.e. they can be changed via an assignment statement at
  any time.
- Data types
  - Byte (b bit, unsigned)
  - Integer (16 bit, signed)
  - Long (32 bit, signed)
  - Float (32 bit floating point)
  - Double (64 bit floating point)
  - Complex (pair of 32 bit floats)
  - Double complex (pair of 64 bit floats)
  - String (0 to 64k characters)
- Data Structures
  - Scalar
  - Vector
  - Array up to 7 dimensions
  - Structure composed of other elements, like C
- The sizes of arrays are limited only by the available virtual memory.

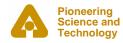

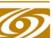

### **Assignment Statements**

A = B + 1

- A has the same structure as B, with a data type equal to that of the most precise operand in the expression on the right hand side. In this case it could be any type except string.
- If B is a vector or array then 1 is added to each element.
  - A = 0; A is a 16 bit integer A = A \* 0.5; A is now a 32 bit float B = A(\*,3); B is equal to the 4th row of A A(\*,3) = 0; Set all elements in 4th row of A equal to 0

### **Syntax**

#### **Examples:**

- image = fltarr(512, 512)
- b = image(0:127, 0:127) ; b is 128x128 array
- image(\*,100) = findgen(512)

plot, image(\*, 120)

- ; zero filled array
- ; replace row 100
- ; plot row 121
- ; Display the power spectrum as an image tvscl, alog(abs(fft(image, 1)))

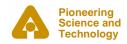

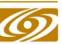

## **IDL Examples**

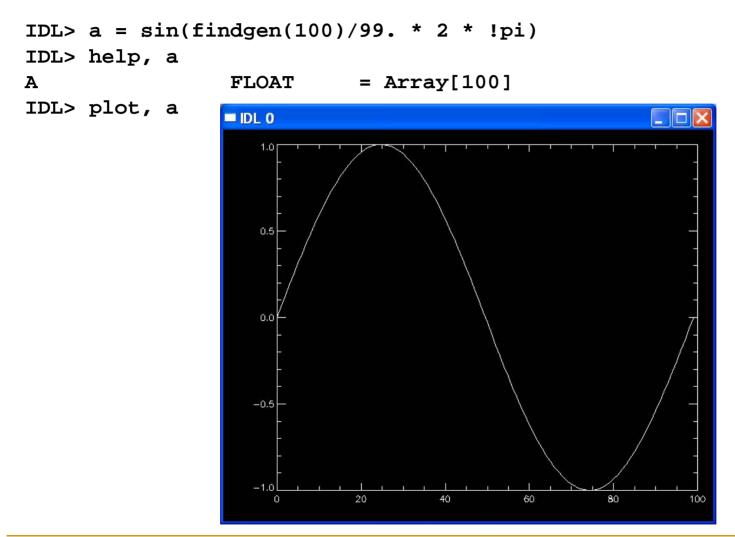

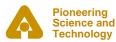

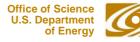

### **IDL Examples**

IDL> a = shift(alog(abs(fft(dist(256),1))),128,128)

IDL> isurface, a

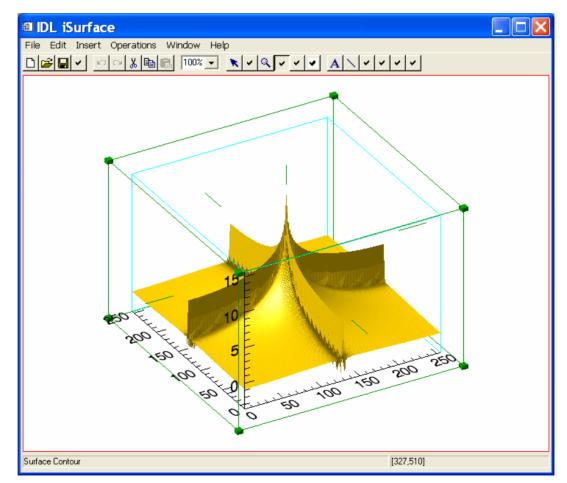

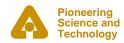

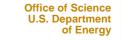

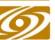

## ezca and EzcaScan

#### • EPICS extensions for "Easy Channel Access"

- Don't need to handle chids, just use PV name strings hash table
- Synchronous APIs applications don't have to handle callbacks

#### • Ezca (partial list)

```
    epicsShareFunc int epicsShareAPI ezcaGet(char *pvname, char ezcatype,
    int nelem, void *data buff);
```

- epicsShareFunc int epicsShareAPI ezcaPut(char \*pvname, char ezcatype,

```
- int nelem, void *data_buff);
```

```
- epicsShareFunc int epicsShareAPI ezcaPutOldCa(char *pvname, char ezcatype,
```

```
- int nelem, void *data_buff);
```

```
    epicsShareFunc int epicsShareAPI ezcaNewMonitorValue(char *pvname,
```

```
char ezcatype); /* returns TRUE/FALSE */
```

```
    epicsShareFunc int epicsShareAPI ezcaSetTimeout(float sec);
```

```
    epicsShareFunc float epicsShareAPI ezcaGetTimeout(void);
```

- epicsShareFunc int epicsShareAPI ezcaSetRetryCount(int retry);
- epicsShareFunc int epicsShareAPI ezcaGetRetryCount(void);
- epicsShareFunc int epicsShareAPI ezcaPvToChid(char \*pvname, chid \*\*cid);
- epicsShareFunc int epicsShareAPI ezcaSetMonitor(char \*pvname, char ezcatype);
- epicsShareFunc int epicsShareAPI ezcaClearMonitor(char \*pvname, char ezcatype);
- epicsShareFunc int epicsShareAPI ezcaStartGroup(void);
- epicsShareFunc int epicsShareAPI ezcaEndGroup(void);
- epicsShareFunc int epicsShareAPI ezcaGetControlLimits(char \*pvname,

```
double *low, double *high);
```

```
    epicsShareFunc int epicsShareAPI ezcaGetGraphicLimits(char *pvname,
```

```
double *low, double *high);
```

```
    epicsShareFunc int epicsShareAPI ezcaGetNelem(char *pvname, int *nelem);
```

```
    epicsShareFunc int epicsShareAPI ezcaGetPrecision(char *pvname,
```

short \*precision);

```
    epicsShareFunc int epicsShareAPI ezcaGetStatus(char *pvname,
```

```
TS_STAMP *timestamp, short *status, short *severity);
```

epicsShareFunc int epicsShareAPI ezcaGetUnits(char \*pvname,

char \*units); /\* units must be at least EZCA\_UNITS\_SIZE large \*/

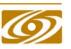

### ezca and EzcaScan

### EzcaScan (partial list)

- epicsShareFunc int epicsShareAPI Ezca\_getArray(int noName,char \*\*pvName,int type,int nodata,void \*value);
- epicsShareFunc int epicsShareAPI Ezca\_getArrayEvent(int noName,char \*\*pvName,int type,int nodata,void \*value);
- epicsShareFunc int epicsShareAPI Ezca\_putArray(int noName,char \*\*pvName,int type ,int nodata,void \*value);
- epicsShareFunc int epicsShareAPI Ezca\_putArrayEvent(int noName,char \*\*pvName,int type,int nodata,void \*value);

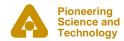

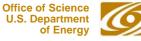

- IDL can call "shareable libraries", e.g. .so files on Unix, .dll files on Windows
- The argument passing convention is fixed, it is not compatible with ezca.dll directly
- Need a thin glue layer between IDL and ezca/EzcaScan
- ezcaIDL is the glue layer. Mostly just changes calling conventions. Provides a few functions that ezca and EzcaScan do not. Use the ezcaPvToChid() function.
  - ezcaIDLGetEnumStrings()
  - ezcaIDLGetCountAndType()

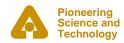

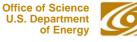

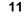

# IDL Channel Access API

#### Routines which return information about process variables

- Status = caGet(pvname, value, /string, maximum=max)
- Status = caGetControlLimits(pvname, low, high)
- Status = caGetGraphicLimits(pvname, low, high)
- Status = caGetPrecision(pvname, precision)
- Status = caGetStatus(pvname, timestamp, status, severity)
- Status = caGetUnits(pvname, units)
- Status = caGetEnumStrings(pvname, strings)
- Status = caGetCountAndType(pvname, count, type)

#### Routines which write new values to process variables

Status = caPut(pvname, value, wait=wait)

#### Routines which control channel access timeouts

```
Timeout = caGetTimeout()
caSetTimeout, timeout
RetryCount = caGetRetryCount()
caSetRetryCount, retrycount
```

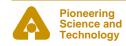

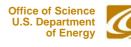

# IDL Channel Access API

### Routines which control synchronous groups

caStartGroup

stat = caEndGroup(status)

### Routines which control channel access monitors

Status = caSetMonitor(pvname)

Status = caClearMonitor(pvname)

State = caCheckMonitor(pvname)

### Routines which control debugging and error messages

caDebug, state

caTrace, state

caError, err\_string, /ON, /OFF, /PRINT, prefix=prefix

### **Documentation at**

http://cars.uchicago.edu/software/idl/ezcaIDLGuide.html http://cars.uchicago.edu/software/idl/ezcaIDLRef.html

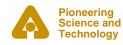

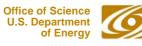

## **IDL EPICS Examples**

```
IDL> status = caget('13LAB:m1.VAL', position)
IDL> help, status, position
STATUS
                LONG
                                        0
                           =
POSITION
                                    517.19305
                DOUBLE
                           =
IDL> status = caget('13LAB:quadEM:mcal', spectrum)
IDL> plot, spectrum
IDL> help, status, spectrum
STATUS
                LONG
                                        0
                           =
SPECTRUM
                LONG
                          = Array[2048]
IDL> plot, spectrum[0:500]
IDL> fft_data = alog(abs(fft(spectrum,1)))
IDL> plot, fft_data, xrange=[0,1023]
```

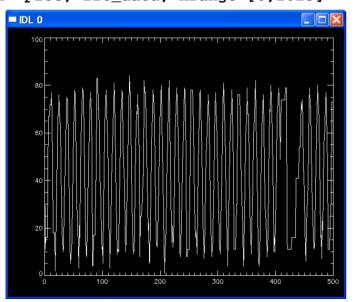

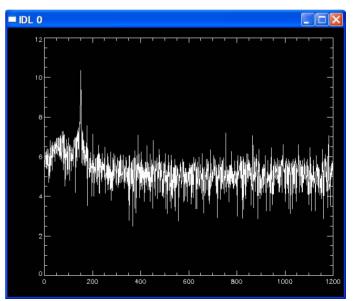

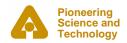

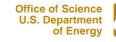

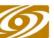

### **IDL EPICS Examples**

#### Ezca timeout values are important!

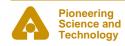

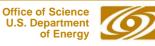

# **IDL EPICS Examples**

#### **Using monitors**

Monitored channels read the cached values on caget() Can check whether a monitor has happened (a Channel Access value callback) IDL> status = caSetMonitor('13LAB:m8.DMOV') IDL> state = caCheckMonitor('13LAB:m8.DMOV') IDL> help, state STATE LONG 1 = IDL> status = caget('13LAB:m8.DMOV', done) IDL> help, done DONE TNT 1 IDL> state = caCheckMonitor('13LAB:m8.DMOV') IDL> help, state LONG 0 STATE IDL> status = caput('13LAB:m8.VAL', 0) IDL> state = caCheckMonitor('13LAB:m8.DMOV') IDL> help, state STATE 1 LONG = IDL> status = caget('13LAB:m8.DMOV', done) IDL> help, state STATE LONG 1 = IDL> help, done DONE 0 INT =

Monitors are useful for seeing that a PV changed state, even if its value is the same because one "missed" the transition. For example, PV goes 0->1->0. IDL polling might miss the one state, but checking a monitor would let one know that it happened.

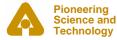

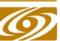

- IDL object classes that hide the underlying EPICS process variables
- IDL objects treat all data as private, only accessible through methods.
- Provide an object-oriented interface to common beamline objects (motors, scalers, mcas, scans)
  - epics\_motor
  - epics\_scaler
  - epics\_mca (inherits device-independent mca class)
  - epics\_med (multi-element detector)
  - epics\_sscan

### Example of epics\_motor

```
IDL> motor = obj_new('EPICS_MOTOR', '13LAB:m8')
IDL> motor->move, 1000. ; Move to absolute position 10.
IDL> motor->wait ; Wait for it to get there
```

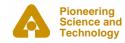

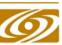

### • Example of epics\_mca

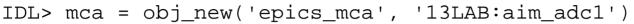

- IDL> mca->erase
- IDL> mca->acquire\_on
- IDL> data = mca->get\_data()
- IDL> plot, data

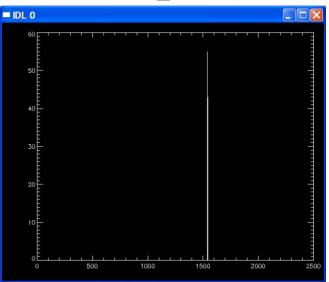

#### Example of epics\_scaler

IDL> scaler = obj\_new('epics\_scaler', '13LAB:scaler1')
IDL> scaler->start, 10. ; Count for 10 seconds
IDL> scaler->wait ; Wait for it to get done
IDL> counts = scaler->read(); Read the counts on each channel
IDL> print, counts
10000000 0 0 0 0 0 0 0 0 0 0 0

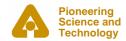

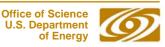

- epics\_sscan
- Designed to do the following:
  - Provide an object-oriented interface to standard EPICS scans, enabling user written software to easily access scan header information and data.
  - Provide an easy way to read MDA files written by the saveData function in synApps.
  - Provide an easy way to get scan data into the IDL iTools system. iTools provide powerful interfaces for visualizing data, zooming in, adding annotation, and producing publication quality plots.
  - Provide a way to convert binary scan files (e.g. MDA) into ASCII
  - Does not currently communicate with the IOC for real-time data, but this is planned for the future

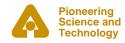

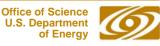

### Example: Simple 1D epics\_sscan

IDL> s = read\_mda('13IDC\_0027.mda') ; Read the data

IDL> s->display ; Display the first detector

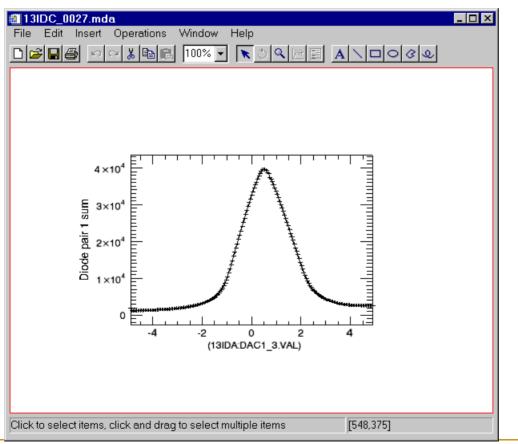

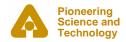

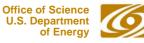

### Example: 2-D epics\_sscan

IDL> s=read\_mda('2idd\_0087.mda') ; Read the 2-D dataset IDL> s->display, /all, /grid ; Display all of the images in a grid

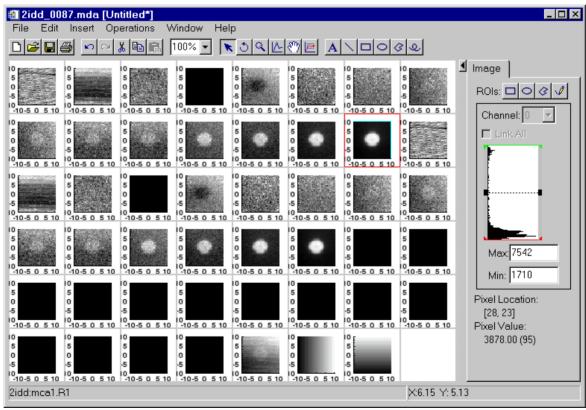

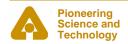

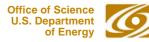

### Example: 2-D epics\_sscan

- ; Plot a profile of column 20 (X=20) in detector 15.
- IDL> s->display, detector=15, xrange=20

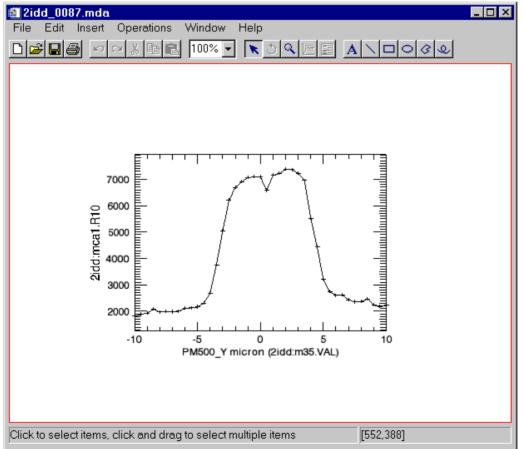

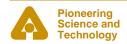

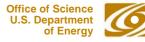

### **Documentation: Reference manual for each class library**

#### EPICS\_MCA Class

This page was created by the IDL library routine mk.htmlhop. For more information on this routine, refer to the IDL Online Help Navigator or type:

EPICS MCA::GET DATA

?mk\_html\_help at the IDL command line prompt.

Last modified: Sat Jul 14 10:16:05 2001.

#### List of Routines

- EPICS\_MCA::ACQUIRE\_OFF
- EPICS\_MCA::ACQUIRE\_ON
- EPICS\_MCA::ACQUIRE\_WAIT
- EPICS\_MCA::ADD\_RO
- EPICS\_MCA::DEL\_ROI
- EPICS\_MCA::ERASE
- EPICS\_MCA::GET\_ACQUIRE\_STATUS
- EPICS\_MCA::GET\_CALIBRATION
- EPICS\_MCA::GET\_DATA
- EPICS\_MCA::GET\_ELAPSED
- EPICS\_MCA::GET\_PRESETS
- EPICS\_MCA::GET\_ROIS
- EPICS\_MCA::GET\_ROI\_COUNTS
- EPICS MCA::GET SEQUENCE
- EPICS\_MCA::INIT
- EPICS\_MCA::SET\_CALIBRATION
- EPICS\_MCA::SET\_DATA
- EPICS\_MCA::SET\_PRESETS
- EPICS\_MCA::SET\_ROIS
- EPICS\_MCA::SET\_SEQUENCE
- EPICS\_MCA::SPECTRA\_SCAN
- EPICS\_MCA::WRITE\_FILE
- EPICS\_MCA\_\_DEFIN
- RELEASE NOTES

#### Documentation at:

#### http://cars9.uchicago.edu/software/idl/

[Previous Routine] [Next Routine] [List of Routines] NAME : EPICS MCA::GET DATA PURPOSE: This function returns the data from the MCA. CATECORY EPICS device class library. CALLING SEQUENCE: Result = epics mca->GET DATA() KEYWORD PARAMETERS: CHECK NEW: A flag which indicates that this routine should only return the data if it has changed. OPTIONAL OUTPUTS: NEW FLAG: If CHECK FLAG is set, then NEW FLAG will be 1 if the function is returning new data. 0 if the function is not returning new data. If CHECK\_FLAG is set and NEW\_FLAG is 0 then the function returns -1. PROCEDURE: This function reads the data from the hardware using the EPICS MCA record, and then invokes MCA::GET DATA ADDITIONAL INFORMATION: See MCA::GET\_DATA(). MODIFICATION HISTORY: Written by: Mark Rivers, October 1, 1997 Nov. 14, 1997 Mark Rivers. Changed routine to eliminate setting rec.READ back to 0, since record support does this automatically and it was causing record to process again. 19-Sep-1998 MLR Added /WAIT to caput, since default is not to wait for callback now. 17-Mar-1999 MLR Removed /WAIT from caput, to be compatible with version 4.3 and later of the MCA record, which does not fire forward links until acquisition is complete. 28-Mar-1999 MLR Changed routine so it no longer pokes READ field. This assumes that someone else (typically a database) is periodically poking the READ field. The object initialization code now sets a monitor on the VAL

field. Added New\_flag output and CHECK\_NEW keyword.

(See epics\_mca\_\_define.pro)

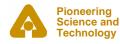

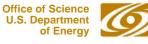

# **IDL EPICS Applications**

- mcaDisplay
  - Full-featured program for displaying, controlling EPICS multi-channel analysers, including peak fitting
  - Uses epics\_mca class library, and exports mca\_display class, so it can be controlled by other IDL applications

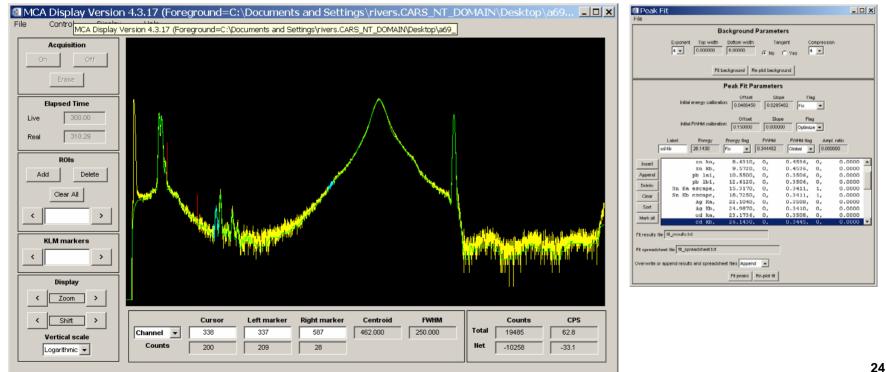

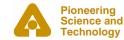

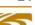

# **IDL EPICS Applications**

#### Data catcher and data viewer (Ben-Chin Cha)

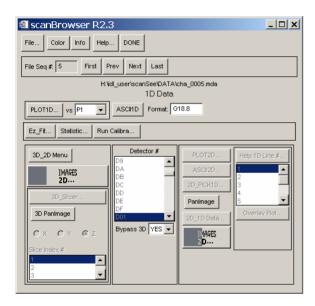

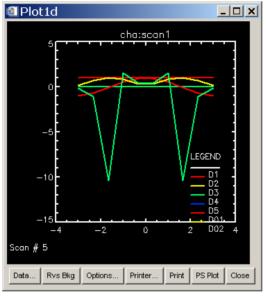

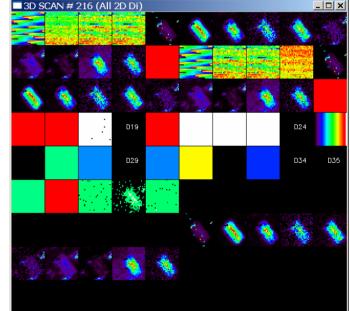

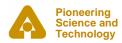

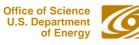

# **Using EPICS from Visual Basic**

• ezca.dll can be called directly from Visual Basic on Windows

### ezca.bas provides the interface

```
Public Const ezcaByte
                      As Byte = 0
Public Const ezcaString As Byte = 1
Public Const ezcaShort As Byte = 2
Public Const ezcaLong As Byte = 3
Public Const ezcaFloat As Byte = 4
Public Const ezcaDouble As Byte = 5
Public Declare Function ezcaGet Lib "ezca.dll"
   (ByVal pyname As String,
   ByVal ezcatype As Byte,
   ByVal nelem As Long,
   ByRef data As Any) As Long
Public Declare Function ezcaPut Lib "ezca.dll" Alias "ezcaPutOldCa"
   (ByVal pvname As String,
   ByVal ezcatype As Byte, _
   ByVal nelem As Long,
   ByRef data As Any) As Long
Public Declare Function ezcaPutString Lib "ezca.dll" Alias "ezcaPutOldCa"
   (ByVal pvname As String, _
   ByVal ezcatype As Byte, _
   ByVal nelem As Long,
   BvVal data As Any) As Long
Public Declare Function ezcaPutCallback Lib "ezca.dll" Alias "ezcaPut"
   (ByVal pvname As String,
   ByVal ezcatype As Byte, _
   ByVal nelem As Long, _
    ByRef data As Any) As Long
```

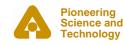

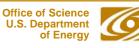

## **Using EPICS from Visual Basic**

• Example: tomography data collection. VB used because it can easily control Roper's WinView program for the CCD detector

| TOMO Data Collection                                                                                                    |                                                                                                    |
|----------------------------------------------------------------------------------------------------|----------------------------------------------------------------------------------------------------|
| Tomography Data Collection                                                                                                    | Elle       Edit       View       Acquisition       Display       Process       Setup       Window       Help         Image: Setup       Image: Setup       Image: Setup       Image: Setup       Image: Setup       Help         Image: Setup       Image: Setup       Image: Setup       Image: Setup       Image: Setup       Help         Image: Setup       Image: Setup       Image: Setup       Image: Setup       Image: Setup       Help         Image: Setup       Image: Setup       Image: Setup       Image: Setup       Image: Setup       Help         Image: Setup       Image: Setup       Image: Setup       Image: Setup       Image: Setup       Help         Image: Setup       Image: Setup       Image: Setup       Image: Setup       Image: Setup       Help         Image: Setup       Image: Setup       Image: Setup       Image: Setup       Image: Setup       Help         Image: Setup       Image: Setup       Image: Setup       Image: Setup       Image: Setup       Help         Image: Setup       Image: Setup       Image: Setup       Image: Setup       Image: Setup       Help         Image: Setup       Image: Setup       Image: Setup       Image: Setup       Image: Setup       Help         Image: Set |
|                                                                                                    | # of passes 2                                                                                                    |
|                                                                                                    |                                                                                                    |
| Move Sample In Move Sample Out Horizo                                                                                                    | Ize     Rotation Motor PV     13BMD:m38       X Translation Motor PV     13BMD:m36                                                                                                    |
| Data Collection         Base filename       Status       O         T:\tomo_user\J\Fruit\Fruit_A       Scan complete       I         Sample       Fast Scan       Fast Scan         Fruit from outside       Start Scan       Auto Scan | Y Translation Motor PV 13BMD:m25   Synchronization PV 13BMD:CCD_synch.VAL   File Suffix PV 13BMD:CCD_base_file.V   Shutter PV 13BMA:mono_pid1Locke   Ring Current PV BL13:srCurrent.VAL                                                                                                    |
|                                                                                                    | OK Cancel                                                                                                    |

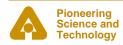

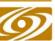

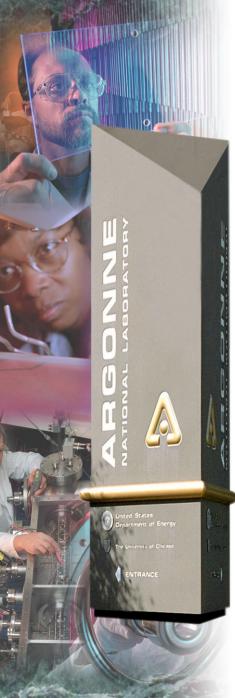

# **Python Applications for Beamline Control**

Mark Rivers

### **Argonne National Laboratory**

Office of Science U.S. Department of Energy A U.S. Department of Energy Office of Science Laboratory Operated by The University of Chicago

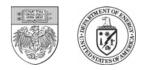

## Motivation

- Replace IDL applications (e.g. MCA GUI) with Python so that other beamlines don't need to buy IDL
- Send users home with data and display/analysis programs that are free.
  - They don't want to buy IDL.

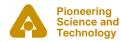

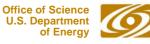

- CaChannel from Geoff Savage for EPICS interface
- Tkinter and Pmw for GUIs
- Pmw.Blt for plots
- Numeric for arrays

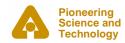

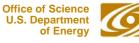

### BltPlot: Enhancements to the Pmw.Blt.Graph widget

- A standalone plotting widget, BltPlot.BltPlot. This widget has menus to:
  - Configure all of the plot characteristics
  - Save and restore the plot settings and data
  - Print the plot to a file or printer
- Methods (BltPlot.plot and BltPlot.oplot) to create a new plot, to overpl ot more data, etc.
- Designed to provide a rough emulation of the command line plotting capabilities of IDL.

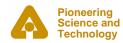

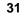

### **BItPlot**

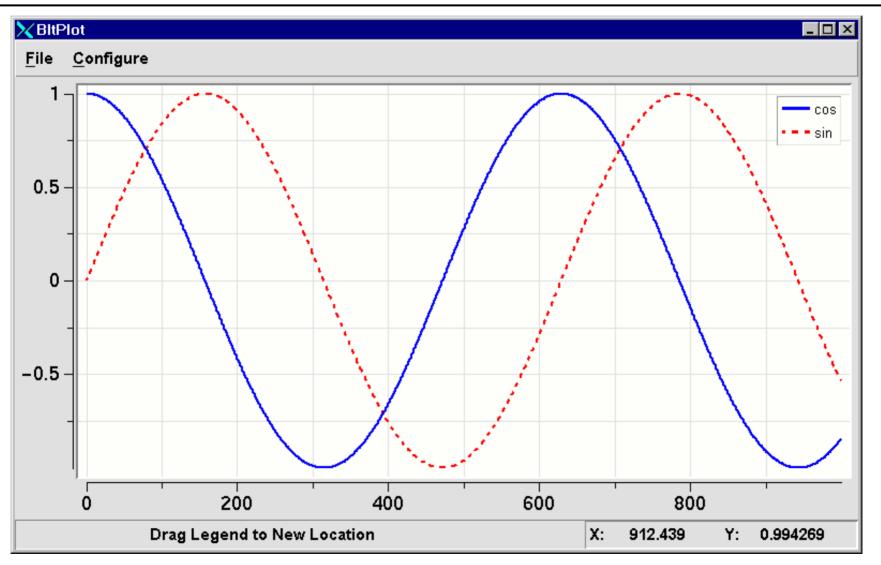

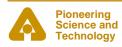

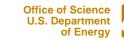

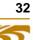

### BltPlot: Enhancements to the Pmw.Blt.Graph widget

- GUI routines to configure all of the plot characteristics, such as axes, markers, legends, etc.
  - These routines work with any Pmw.Blt.Graph instance so they can be used from the standalone plotting widget in this package (BltPlot.BltPlot) or from any application that uses the Pmw.Blt.Graph widget
- Routines to save and restore plot settings and data.
- Used in the mcaDisplay described later.

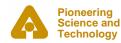

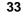

### **BltPlot Dialogs**

| Configure Gr                 | aph             |                 |             |               | X BltConfigureAxis |                       | _ 🗆 × |
|------------------------------|-----------------|-----------------|-------------|---------------|--------------------|-----------------------|-------|
| <u>F</u> ile <u>S</u> etting | S               |                 |             | (             |                    | X axis                |       |
| General Plot C               | Configuration   |                 |             | 🔄 Show Grid   | Hide or show:      | Hide 🔜                |       |
| Title:                       |                 |                 |             | 🔄 Show Legend | Title:             |                       |       |
| X Label:                     |                 | Y Label:        |             |               | Title font:        | *-Helvetica-Medium-R- |       |
| Colors: Back                 | around: PlotA   | rea: Crosshairs | : Grid:     |               | Title color:       | #000000               |       |
|                              |                 |                 |             |               | Tick interval:     | 0.0                   |       |
| Trace Configu                | iration         |                 |             |               | Minor ticks:       | 2                     |       |
| # Label                      | Color Thickness | 5 Dashes        | Symbol Type | Symbol Size   | Tick length:       | 8                     |       |
| 1 cos                        | thin            | ▼               | ▼ none      | ▼ tiny ▼      | Tick font:         | *-Helvetica-Medium-R- |       |
|                              |                 |                 |             |               | Axis color:        | #000000               |       |
| 2 sin                        | thin            | <b>V</b> )      | ▼ none      | ▼ tiny ▼      | Limits:            | Manual 🔜              |       |
|                              | ок              | Apply           | Q           | uit           | Minimum:           | 18.0                  |       |
|                              |                 |                 |             |               | Maximum:           | 886.0                 |       |
|                              |                 |                 |             |               | Scale:             | Linear 💻              |       |

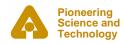

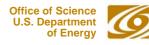

Quit

ок

Apply

- If a PV name is given then the class constructor will do a searchw() by default.
- setMonitor() sets a generic callback routine for value change events. Subsequent getw(), getValue() or array\_get() calls will return the value from the most recent callback, and hence do not result in any network activity or latency. This can greatly improve performance.
- checkMonitor() returns a flag to indicate if a callback has occurred since the last call to checkMonitor(), getw(), getValue() or array\_get(). It can be used to increase efficiency in polling applications.

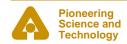

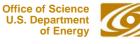

- getControl() reads the "control" and other information from an EPICS PV without having to use callbacks. In addition to the PV value, this will return the graphic, control and alarm limits, etc.
- putWait() calls array\_put\_callback() and waits for the callback to occur before it returns. This allows programs to use array\_put\_callback() synchronously and without user-written callbacks.

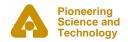

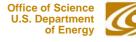

# epicsMotor

- Class library for EPICS motor record
- Methods:
  - move(), stop(), wait(), get\_position(), set\_position()
- Virtual attributes:
  - slew\_speed, base\_speed, high\_limit, low\_limit, done\_moving, backlash, resolution, etc.
- Example use:

```
from epicsMotor import *
m = epicsMotor('13LAB:m5')
m.move(10.)
m.wait()
m.get_position(dial=1, readback=1)
9.9609375
```

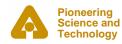

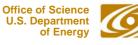

# epicsScaler

- Class library for EPICS scaler record
- Methods:
  - start(), stop(), read(), wait(), get\_label(), set\_label()

#### • Example use:

```
>>> from epicsScaler import *
>>> s = epicsScaler('13LAB:scaler1')
>>> s.get_counts()
>>> s.read()
[0, 0, 0, 0, 0, 0, 0, 0]
>>> s.start(1.)
>>> s.wait()
>>> s.read()
[10000000, 0, 0, 0, 0, 0, 0, 0]
```

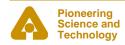

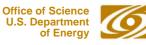

# epicsLogger

# GUI appplication for logging EPICS PVs to the screen and to a disk file

| 🗙 epicsLogger                 |                             |                 |                     |                  |               |                   |
|-------------------------------|-----------------------------|-----------------|---------------------|------------------|---------------|-------------------|
| <u>F</u> ile                  |                             |                 |                     |                  |               | <u>H</u> elp      |
| Start Stop Update time (secon | nds) [40] Output file: None |                 |                     |                  |               |                   |
|                               | 13BMD:DMM1Ch2_calc.         | VAL 13BMD:DMM1C | h4_calc.VAL 13BMD:D | DMM1Ch1_calc.VAL | 13BMD:DMM1Ch7 | _calc.VAL 13BMD:D |
| Date and time                 | Load, Tons                  | Ram Ht, mm ro   | om temperature, C   | Sample Tc, mV    | Т (С          | C) Volts          |
| 26-Mar-2003 19:30:27          | 0.43917                     | -25.16517       | 34.87248            | -81.71421        | -4939.15607   | 0.03511           |
| 26-Mar-2003 19:30:37          | 0.33953                     | -25.16598       | 34.87110            | -1.42667         | -87.51303     | 0.03511           |
| 26-Mar-2003 19:30:47          | 0.44808                     | -25.16619       | 34.86937            | -31.10073        | -2608.25114   | 0.03513           |
| 26-Mar-2003 19:30:57          | 0.29490                     | -25.16464       | 34.86736            | -54.78670        | -4882.51811   | 0.03514           |
| 26-Mar-2003 19:31:07          | 0.44804                     | -25.16483       | 34.86229            | -61.13838        | -5287.09796   | 0.03514           |
| 26-Mar-2003 19:31:17          | 0.29018                     | -25.16452       | 34.86673            | -56.22646        | -4987.64225   | 0.03513           |
| 26-Mar-2003 19:31:20          | 0.29018                     | -25.16452       | 34.86673            | -56.22646        | -4987.64225   | 0.03513           |
| 26-Mar-2003 19:31:22          | 0.29018                     | -25.16452       | 34.86673            | -56.22646        | -4987.64225   | 0.03513           |
| 26-Mar-2003 19:31:24          | 0.47972                     | -25.16535       | 34.86702            | -53.39937        | -4774.91081   | 0.03513           |
| 26-Mar-2003 19:31:26          | 0.47972                     | -25.16535       | 34.86702            | -53.39937        | -4774.91081   | 0.03513           |
| 26-Mar-2003 19:31:28          | 0.47972                     | -25.16535       | 34.86702            | -53.39937        | -4774.91081   | 0.03514           |
| 26-Mar-2003 19:31:30          | 0.47972                     | -25.16535       | 34.86702            | -53.39937        | -4774.91081   | 0.03514           |
| 26-Mar-2003 19:31:32          | 0.47972                     | -25.16535       | 34.86702            | -53.39937        | -4774.91081   | 0.03514           |
| 26-Mar-2003 19:31:34          | 0.28039                     | -25.16466       | 34.86693            | -36.80112        | -3194.25474   | 0.03514           |
|                               |                             |                 |                     |                  |               |                   |

mcaDisplay

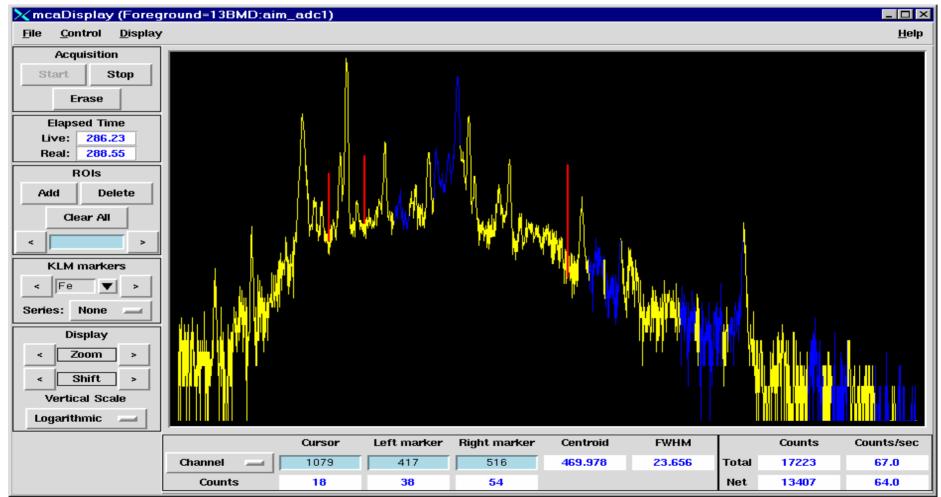

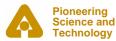

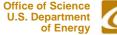

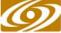

# mcaDisplay()

- Replacement for my IDL MCA display program
- Much nicer in many respects, since the Blt plot widget has many more east-to-use features than IDL's direct graphics
- Python object with callable methods, so it can be remotely controlled
- Device independent. It reads files and controls the "hardware\_mca" class. "hardware\_mca" can be subclassed for any hardware. Presently the EPICS MCA record is supported

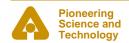

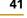

# Mca: Device-independent MCA class

- Support classes: mcaROI, mcaCalibration, mcaElapsed, mcaPresets, mcaPeak, etc.
- Many methods: add\_roi(), fit\_background(), fit\_peaks(), get\_calibration(), set\_calibration(), write\_file(), read\_file(), etc.
- Used as base class of epicsMca.

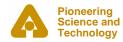

#### epicsMca: Subclass of hardwareMca, which is subclass of Mca

- All methods of Mca, plus start(), stop(), erase(), wait(), etc.
- Re-implements base class routines for set\_calibration(), set\_rois(), etc. to communicate with fields in the EPICS MCA record
- Example use:

```
from epicsMca import *
mca = epicsMca('13BMD:aim_adc1')
mca.erase()
mca.start()
mca.wait()
mca.write_file('test.001')
```

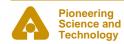

#### mcaPeakFit

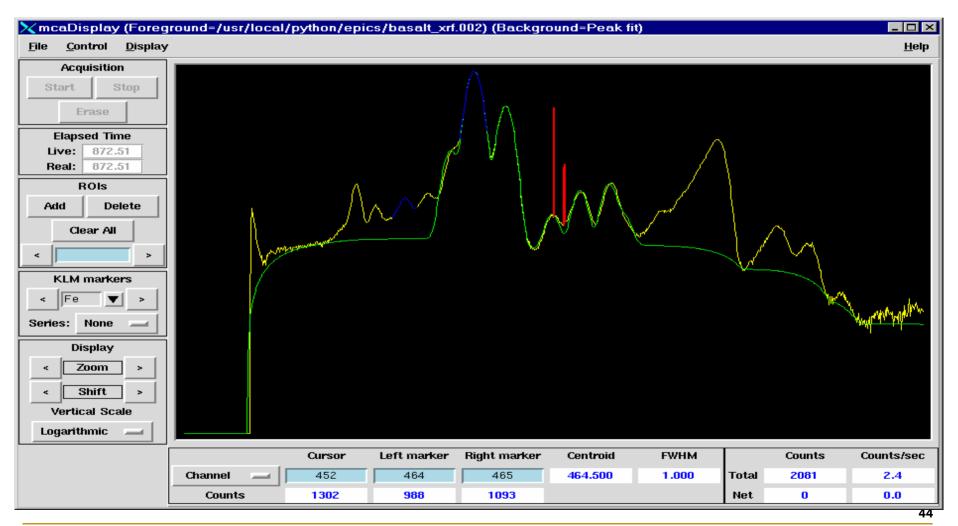

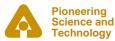

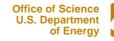

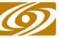

### mcaPeakFit Parameters

| 🗙 Peak Fit       |                 |                  |                    |               |                        |                  | - 🗆 × |
|------------------|-----------------|------------------|--------------------|---------------|------------------------|------------------|-------|
| <u>F</u> ile     |                 |                  |                    |               |                        |                  |       |
| Background       | Parameters      |                  |                    |               |                        |                  |       |
|                  |                 | Exponent To      | p width Bottom v   | vidth Tangen  | t? Compressio          | n                |       |
|                  |                 | 4                | 0.0 4.0            | No .          | - 4 -                  |                  |       |
|                  |                 | Fit              | background         | Re-plot back  | around                 | _                |       |
| — Peak Fit Par   | omotore         |                  |                    |               | <u></u>                |                  |       |
| - reak ni ran    | ameters         | - Initial energy | calibration        |               |                        |                  |       |
|                  |                 |                  | 64327 Slope: 0.01  | 17652113 Bogs | Optimize _             | - 1              |       |
|                  |                 | ,                | • •                | i7052117 Hay: | opunize                | -                |       |
|                  | Γ               | - Initial FWHM ( | alibration         |               |                        |                  |       |
|                  |                 | Offset: 0.1      | 5 Slope:           | 0.0 Flag:     | Optimize 🗕             | -                |       |
| — Peak param     | eters           |                  |                    |               |                        |                  |       |
|                  | Label           | Energy           | Energy flag        | FWHM          | FWHM flag              | Ampl. ratio      |       |
|                  | Mn Ka           | 5.895            | Fix 🔜              | 0.15          | Global                 | 0.0              |       |
| Insert           |                 | Mn Ka,           | 5.8950,            | 0, 0          | .1500, 0,              | 0.0000           |       |
|                  | 4               | Fe Ka,           | 6.4000,            |               | .1500, 0,              | 0.0000           |       |
| Append           |                 |                  | 7.0590,            |               | .1500, 0,              | 0.0000           |       |
| Delete           | il              | Ni Ka,<br>Cu Ka, | 7.4720,<br>8.0410, |               | .1500, 0,<br>.1500, 0, | 0.0000<br>0.0000 |       |
| Delete           |                 | Zn Ka,           | 8.6310,            | •             | .1500, 0,              | 0.0000           |       |
| Clear            |                 | Zn Kb,           |                    |               | .1500, 0,              | 0.0000           |       |
| Sort             | 1               | Ga Ka,           | 9.2430,            |               | .1500, 0,              | 0.0000           |       |
|                  |                 |                  |                    |               |                        |                  |       |
| Mark all         |                 |                  |                    |               |                        |                  |       |
| Fit results file | : fit_results.  | txt              |                    |               |                        |                  |       |
| Spreadsheet f    | file: fit_sprea | dsheet.txt       |                    |               |                        |                  |       |
| Overwrite or a   | append result   | ts and spreads   | heet files: App    | oend 🔜        |                        |                  |       |
|                  |                 |                  | Fit peaks          | Re-plot fit   | 1                      |                  |       |
|                  |                 |                  | in pears           | Ne-hot ut     |                        |                  |       |

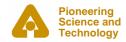

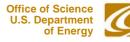

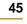

# mcaPeakFit Output

🗙 mcaPeakFit Results

| eal time (second:<br>ive time (second:<br>nitial FWHM offs:<br>ptimized FWHM of:<br>nitial energy of:<br>ptimized energy of<br>Iterations, fun-<br>hi squared:<br>tatus code:<br>ime to fit: | s):<br>et, slope:<br>fset, slope<br>fset, slope<br>offset, slo       | 8<br>0.1<br>e: 0.3<br>e: 0.0<br>ope: -0.0<br>s:                                                        | 05848 0.0<br>47064 0.0 | 00000<br>02562<br>17652<br>17947<br>93   |                                                                                                   |                                                                                                    |  |
|----------------------------------------------------------------------------------------------------|----------------------------------------------------------------------|----------------------------------------------------------------------------------------------------|------------------------|------------------------------------------|---------------------------------------------------------------------------------------------------|----------------------------------------------------------------------------------------------------|--|
| Peak                                                                                                    | Energy                                                               | 5.240<br>FWHM                                                                                          | Area                   | Background                               | Area/MDL                                                                                          | Area/Bkg                                                                                                    |  |
| Mn Ka<br>Fe Ka<br>Fe Kb<br>Ni Ka<br>Cu Ka<br>Zn Ka<br>Zn Kb<br>Ga Ka                                                                                                    | 5.895<br>6.400<br>7.059<br>7.472<br>8.041<br>8.631<br>9.572<br>9.243 | $\begin{array}{c} 0.3121\\ 0.3123\\ 0.3127\\ 0.3129\\ 0.3131\\ 0.3134\\ 0.3138\\ 0.3136\\ \end{array}$ | 17554.6<br>49345.0     | 17498.0<br>15107.0<br>15052.0<br>15625.0 | $\begin{array}{r} 487.3 \\ 7409.1 \\ 2393.7 \\ 0.0 \\ 47.7 \\ 131.6 \\ 38.7 \\ 167.9 \end{array}$ | $     \begin{array}{r}       10.5 \\       160.4 \\       54.3 \\       0.0 \\       1.2 \\       3.2 \\       0.9 \\       4.0 \\     \end{array} $ |  |

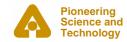

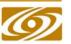

- 🗆 ×

46

# *Mpfit*

- Generalized non-linear least squares data fitting
- Based on LMFIT from Minpack
- Originally translated to IDL by Craig Markwardt, I translated to Python
- Much faster and more accurate than the version provided in the Scientific Python package in Scientific.Functions.LeastSquares.
- Contraints, fixed parameters, analytic or numerical derivatives, etc.
- Used in mcaPeakFit

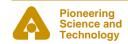

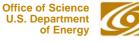

# *Med: Device-independent multi-element detector class*

- Collection of Mca objects. Methods operate on all contained Mca objects. Example:
  - add\_roi(), set\_presets(), get\_calibration(), etc.
- Used as base class of epicsMed.

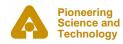

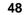

# epicsMed

- Subclass of Mca and Med
- All methods of Mca and Med, plus start(), stop(), erase(), wait(), etc.
- Re-implements base class routines for set\_calibration(), set\_rois(), etc. to communicate with fields in the EPICS MCA record
- Example use:

```
from epicsMed import *
med = epicsMed('13GE1:med:', 16)
med.erase()
med.start()
med.wait()
med.write file('test.001')
```

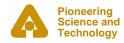

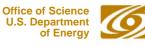

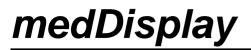

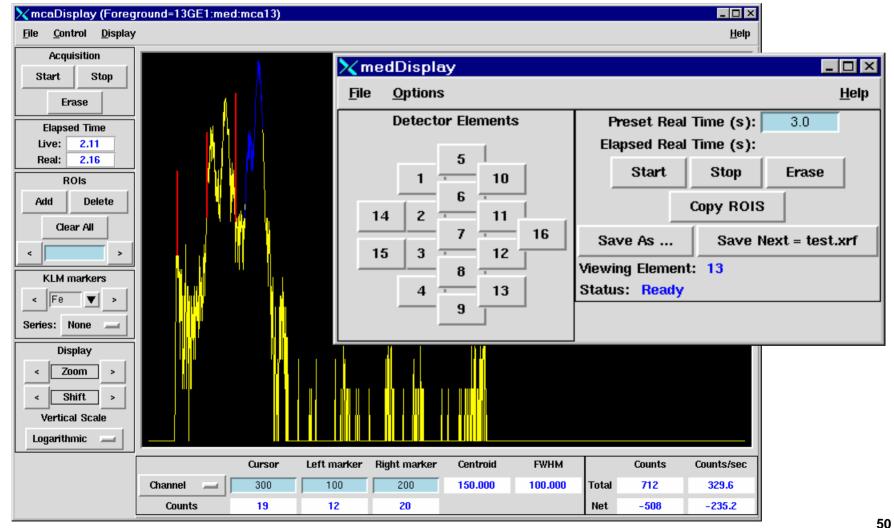

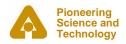

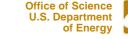